# IE8 以降の「F12 開発者ツール」を使った DOM Based XSS の検査法について

NTT コ ミ ュ ニ ケ ー シ ョ ン ズ株式会社 ソリューションサービス部 第四エンジニアリング部門 セ キュリティオ ペレーション 担 当

2011 年 09 月 05 日

Ver. 1.0

**NITT** Communications

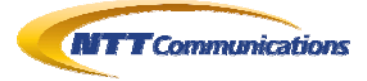

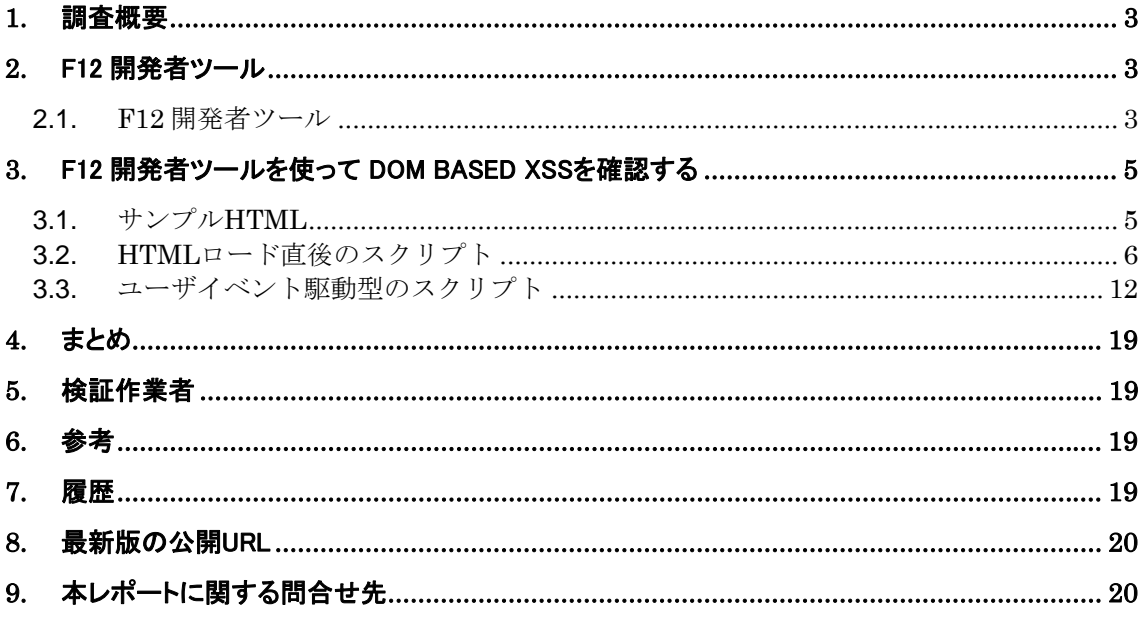

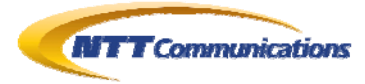

### <span id="page-2-0"></span>**1.** 調査概要

Microsoft Internet Explorer(以下 IE)の version8 以降には、Web サイトの開発者向けに「開 発者ツール」または「F12 開発者ツール」という機能が同梱されている。本文書では、この機能を使 い、DOM Based XSS を検査する初歩的方法について、記述する。

# <span id="page-2-1"></span>**2.** F12 開発者ツール

#### <span id="page-2-2"></span>**2.1. F12** 開発者ツール

「F12 開発ツール」とは、IEに対して「F12」を押す事で起動するデバグ・ツールである(図 [2.1-1](#page-2-3)~  $\boxtimes$  [2.1-3](#page-3-0)).

このような開発ツールによって Web アプリケーションのクライアント側スクリプトや Web ページのデ ザインのデバッグ環境は、大幅に改善されるだろう。

さて、DOM Based XSS は、Web ブラウザ上の DOM に対しての XSS(Cross-Site Scripting) 攻撃である。一般的な Web アプリケーションの診断手順とは、異なる箇所で発現するため、DOM Based XSS の診断作業には、このような Web ブラウザ上のデバグ・ツールは欠かせない。

<span id="page-2-3"></span>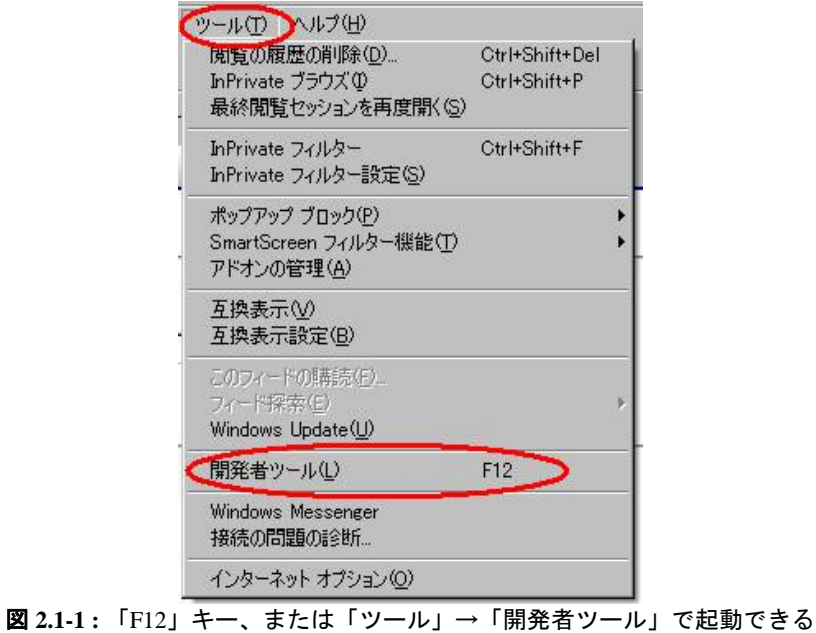

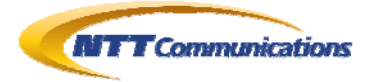

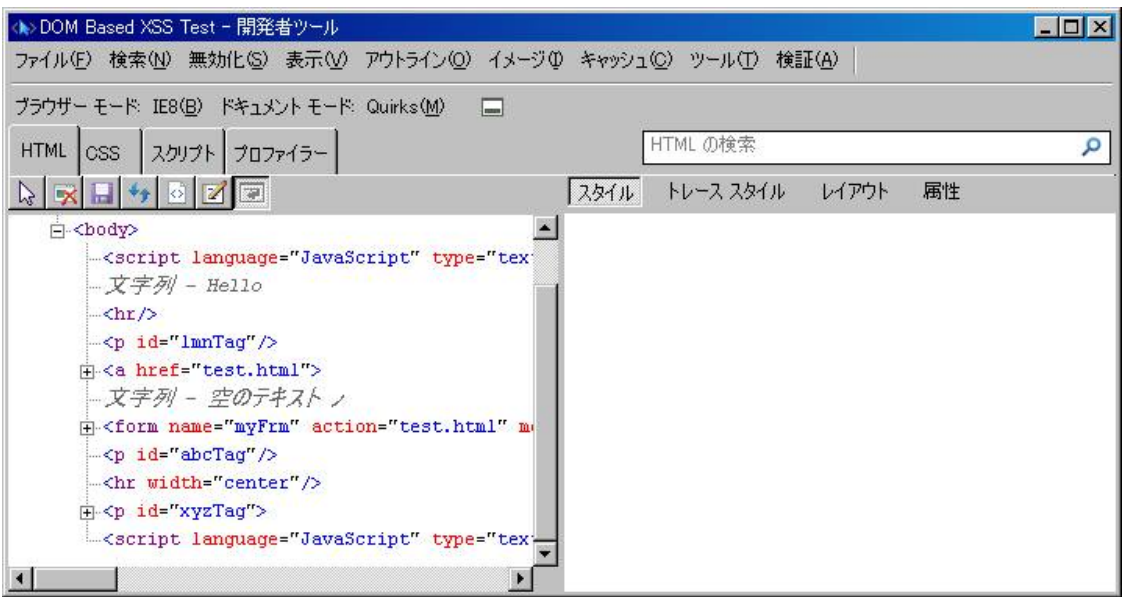

図 **2.1-2 :** IE8 の「F12 開発者ツール」。

「CTRL」+「P」キーで、図 [2.1-3](#page-3-0)のような画面になる

<span id="page-3-1"></span>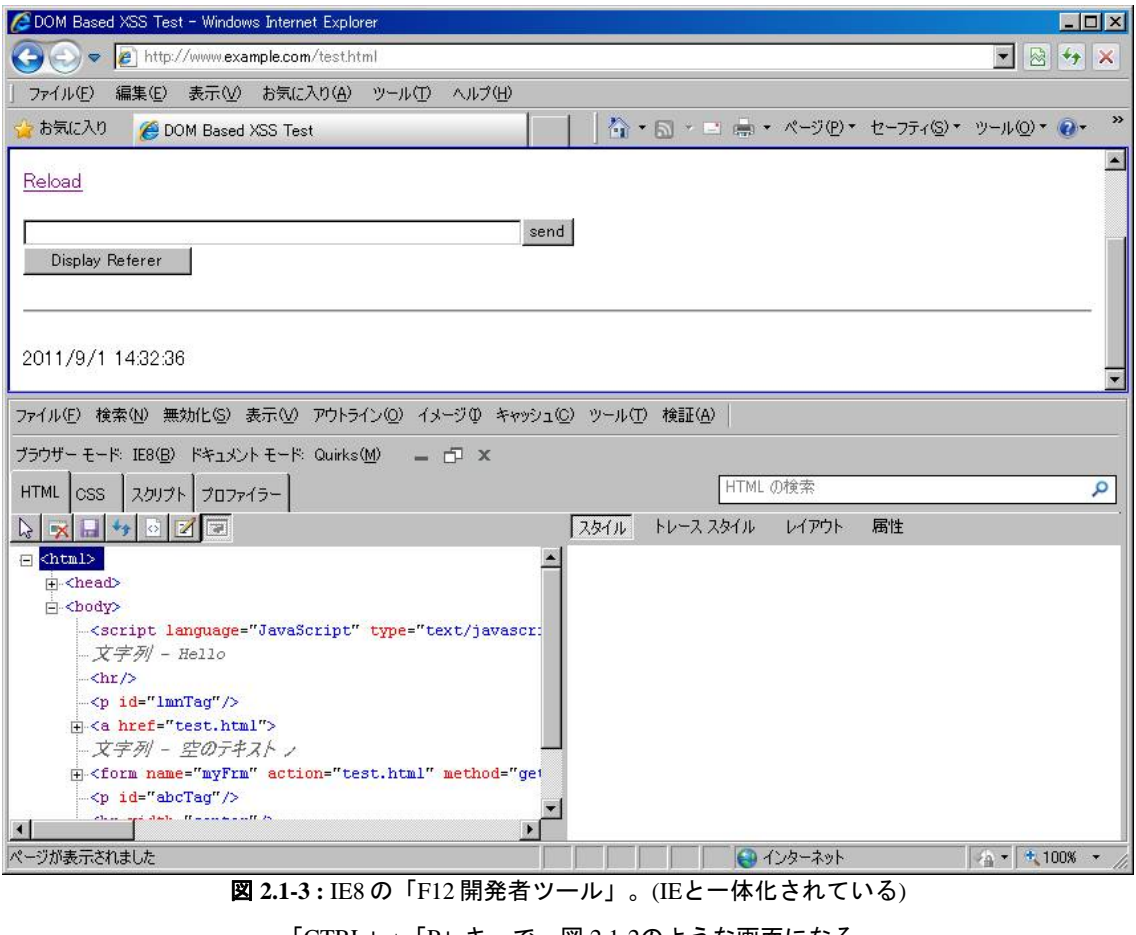

<span id="page-3-0"></span>「CTRL」+「P」キーで、図 [2.1-2](#page-3-1)のような画面になる

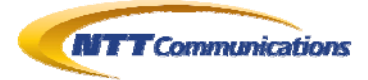

# <span id="page-4-0"></span>**3.** F12 開発者ツールを使って DOM Based XSSを確認する

#### <span id="page-4-1"></span>**3.1.** サンプル**HTML**

今回は、非常にシンプルな「http://www.example.com/test.html」(図 [3.1-1](#page-4-2))を対象にして、 DOM Based XSS の確認していく。 シンプルとはいえ、setTimeout()関数を使い、スクリプトをバックグラウンドで実行している部分も確

認できる。

```
\langlehtml\rangle <head><title>DOM Based XSS Test</title></head> 
  <body> 
   <script language="JavaScript" type="text/javascript"> 
   (!-
   document.write("Hello");
   \left/\right/\left.\rightleftharpoons\right>\langle/script\rangle\langle hr \rangle\langle p id="lmnTag">\langle p \rangle <A HREF="test.html">Reload</A> 
   <form name="myFrm" METHOD="get" ACTION="test.html"> 
    <input type="text" name="myText" size="72"><input type="submit" name="send" value="send"><br> 
    <input type="button" value="Display Referer" onClick="test()"> 
   </form> 
   <p id="abcTag"></p> 
   <hr width="center"> 
   <p id="xyzTag"></p> 
   <script language="JavaScript" type="text/javascript"> 
   var Obj1 = document.getElementById("lmnTag");
   Obj1. innerHTML = document. referrer;
    function test(){ 
     var Obj = document.getElementById("abcTag"); 
    Ob i. innerHTML = document. referrer;
    } 
   function myNow() {
    var myObj = document.getElementById("xyzTag");
    var myDate = new Date();
    var str = "" + myDate.getYear() + "/" + (myDate.getMonth()+1) + "/" + myDate.getDate();
    str += " " + myDate.getHours() + ":" + myDate.getMinutes() + ":" + myDate.getSeconds();
     myObj.innerHTML = str; 
    } 
   function myTimer(){
     myNow(); 
    setTimeout('myTimer()',1000);
    } 
   setTimeout('myTimer()',1000);
  \langle/script\rangle </body> 
</html>
```
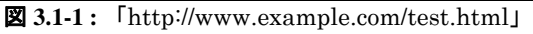

<span id="page-4-2"></span>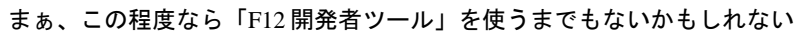

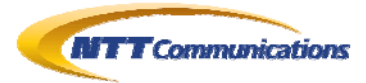

 $\langle$ html $\rangle$  <head><title>Post Page</title> </head> <body> <form action="test.html" method="get"> <input type="text" name="myText" size="72"> <input type="submit" name="send" value="send">  $\langle$ /form $\rangle$  </body> </html>

図 **3.1-2 :** 「http://www.example.com/test2.html」

test.html へデータを送信する入力画面

### <span id="page-5-0"></span>**3.2. HTML**ロード直後のスクリプト

今回のサンプル HTML は、HTML ロード時に実行されるスクリプトで「Referer」の値を画面に書 き出していることが確認できる。

この節では、HTML ロード時に実行されるスクリプト中に含まれる DOM Based XSS について考 察する。

手順は、以下の通りとなる。

ひとまず該当ページにアクセスし、「F12 開発者ツール」を起動し、コードのなるべく先頭部分にブ レークポイントを設定し、「デバグ開始」を押下する(図 [3.2-1](#page-6-0))。

一つ前のページへ戻り、再度アクセスする(図 [3.2-2](#page-6-1)→図 [3.2-3](#page-7-0))。

図 [3.2-3](#page-7-0)で、ブレークポイントのところで処理が停止するので、ステップ実行などでコード解析を行 い、XSSが発現する可能性のある部分を探し出す(図 [3.2-4](#page-7-1))。

図 [3.2-4](#page-7-1)には「innerHTML」というDOM Based XSSを誘発させやすいプロパティ名を確認したの で、そこにブレークポイントを設定する(図 [3.2-5](#page-8-0))。

再度、一つ前の画面に戻り、図 [3.2-5](#page-8-0)ではRefererの値がそのままinnerHTMLの値にコピーされ ているようなので、この一つ前の画面からRefererにXSSコードを仕込んでみる(図 [3.2-6](#page-8-1))。

つまり、図 [3.2-6](#page-8-1)では、アドレス欄に直接クエリ文字列を与えて「test2.html」を呼び出した後で、 「test2.html」から「test.html」へ遷移する(「send」ボタン)。

その後は、図 [3.2-7](#page-9-0)~図 [3.2-8](#page-9-1)のようにブレークポイントのところで停止する。「F12 開発者ツール」 では実行中のスクリプトが扱っているDOMの状態を細やかに確認することができる。 最終的には、図 [3.2-9](#page-10-0)のように、XSSを発現させることができた。

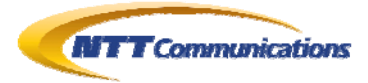

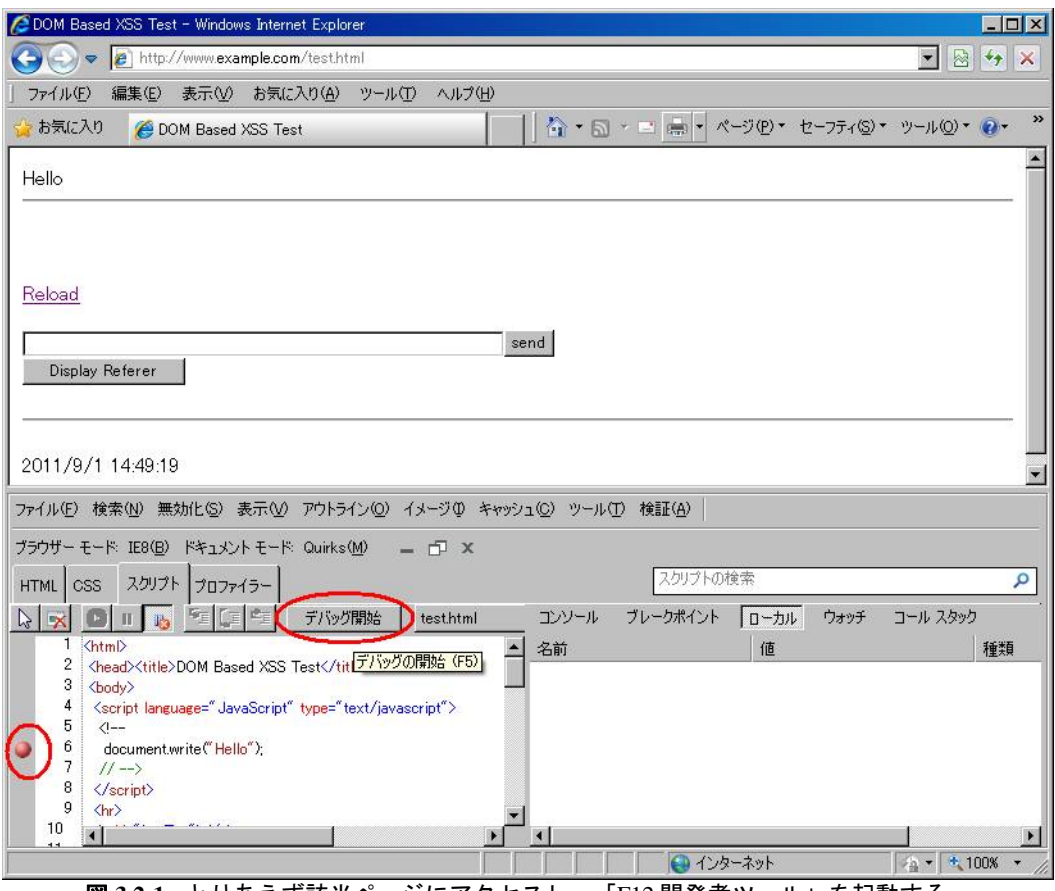

図 **3.2-1 :** とりあえず該当ページにアクセスし、「F12 開発者ツール」を起動する。

なるべく先頭部分にブレークポイントを設定する

<span id="page-6-1"></span><span id="page-6-0"></span>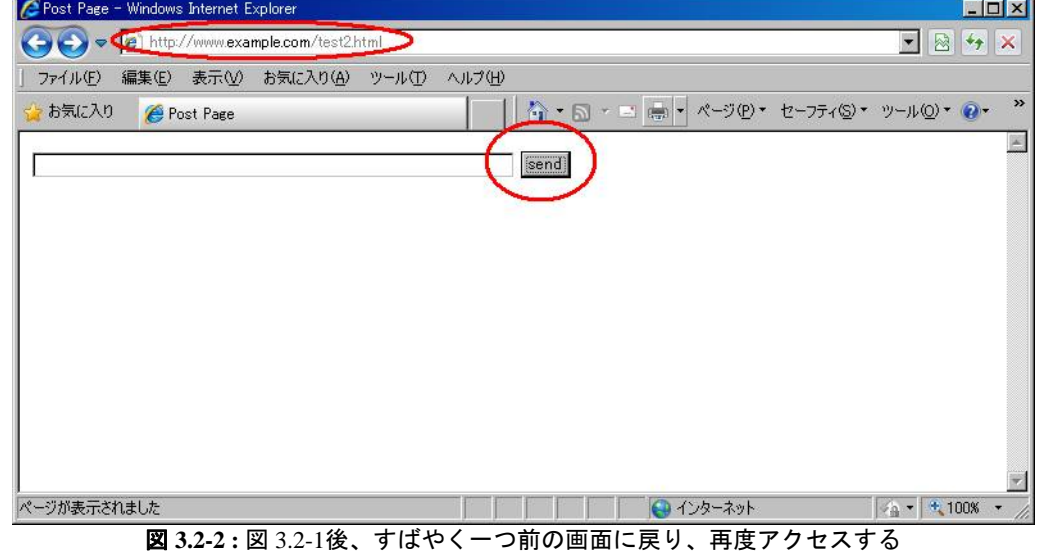

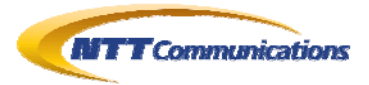

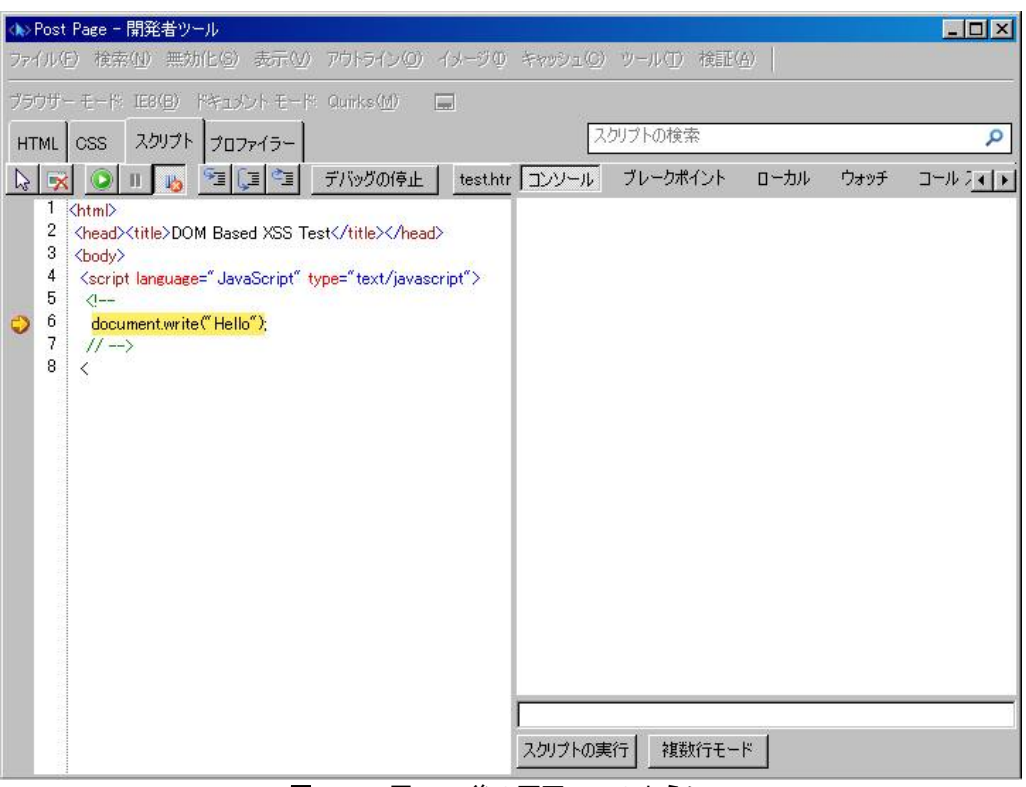

図 **3.2-3 :** 図 [3.2-2](#page-6-1)後の画面。このように、

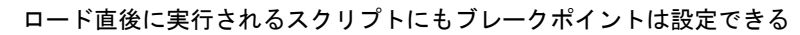

<span id="page-7-1"></span><span id="page-7-0"></span>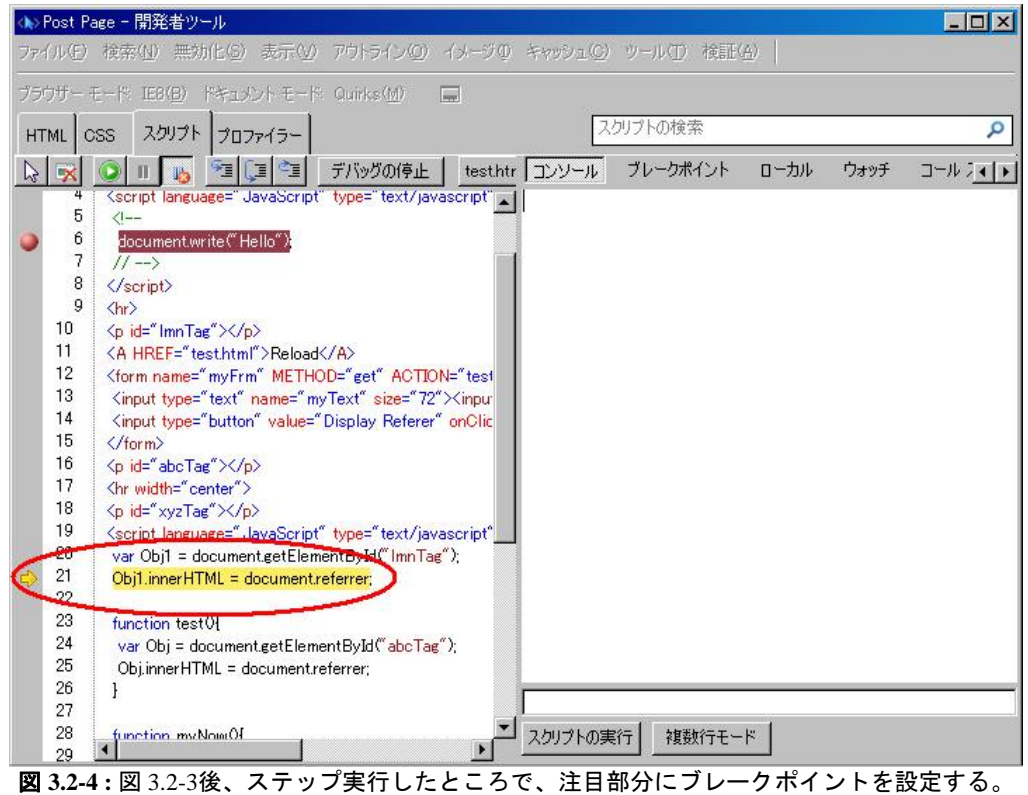

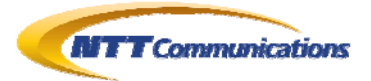

<span id="page-8-0"></span>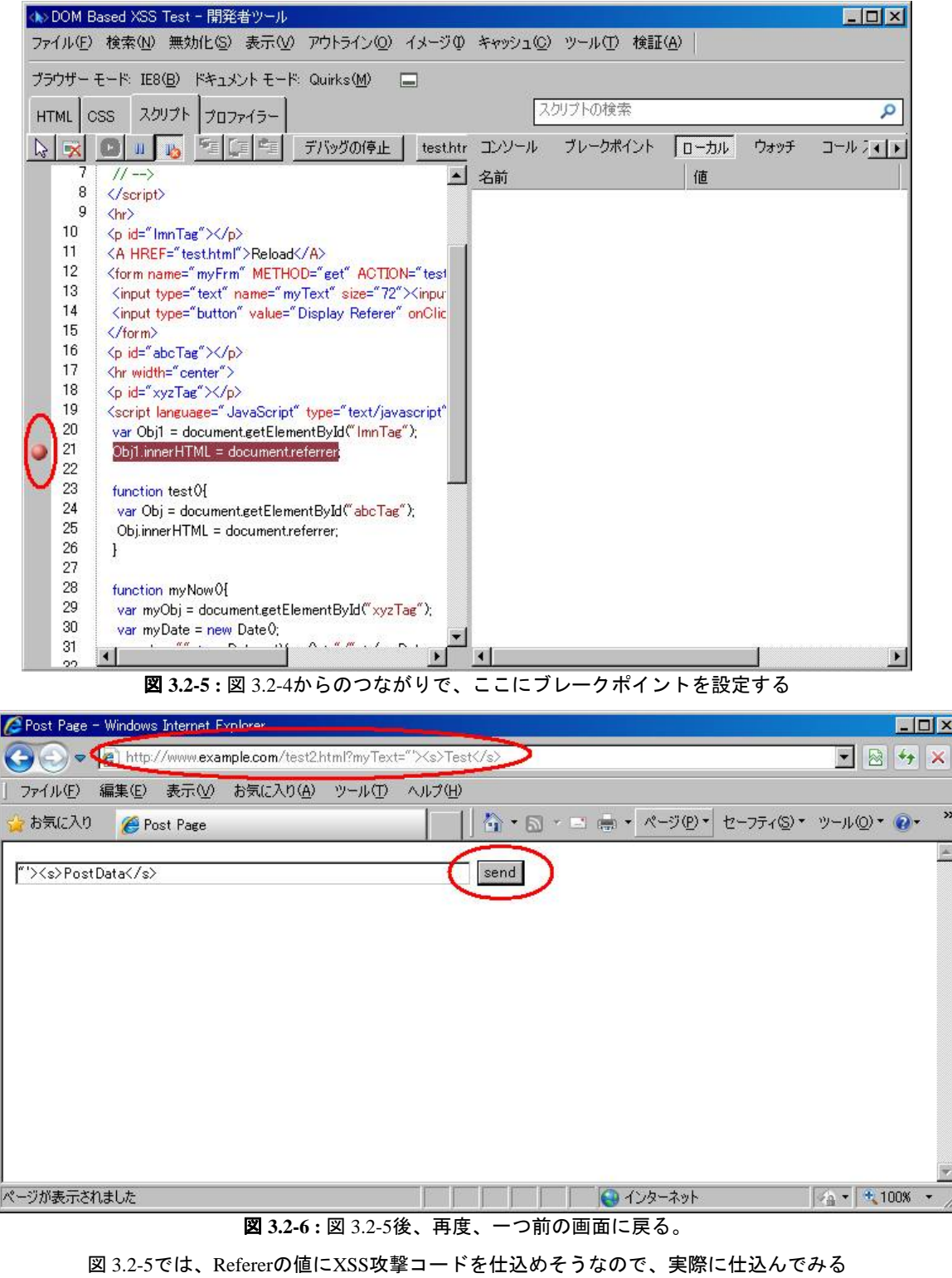

<span id="page-8-1"></span>(今回は、診断作業として脆弱性の有無を確認できる程度のコード)

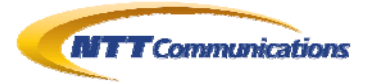

<span id="page-9-1"></span><span id="page-9-0"></span>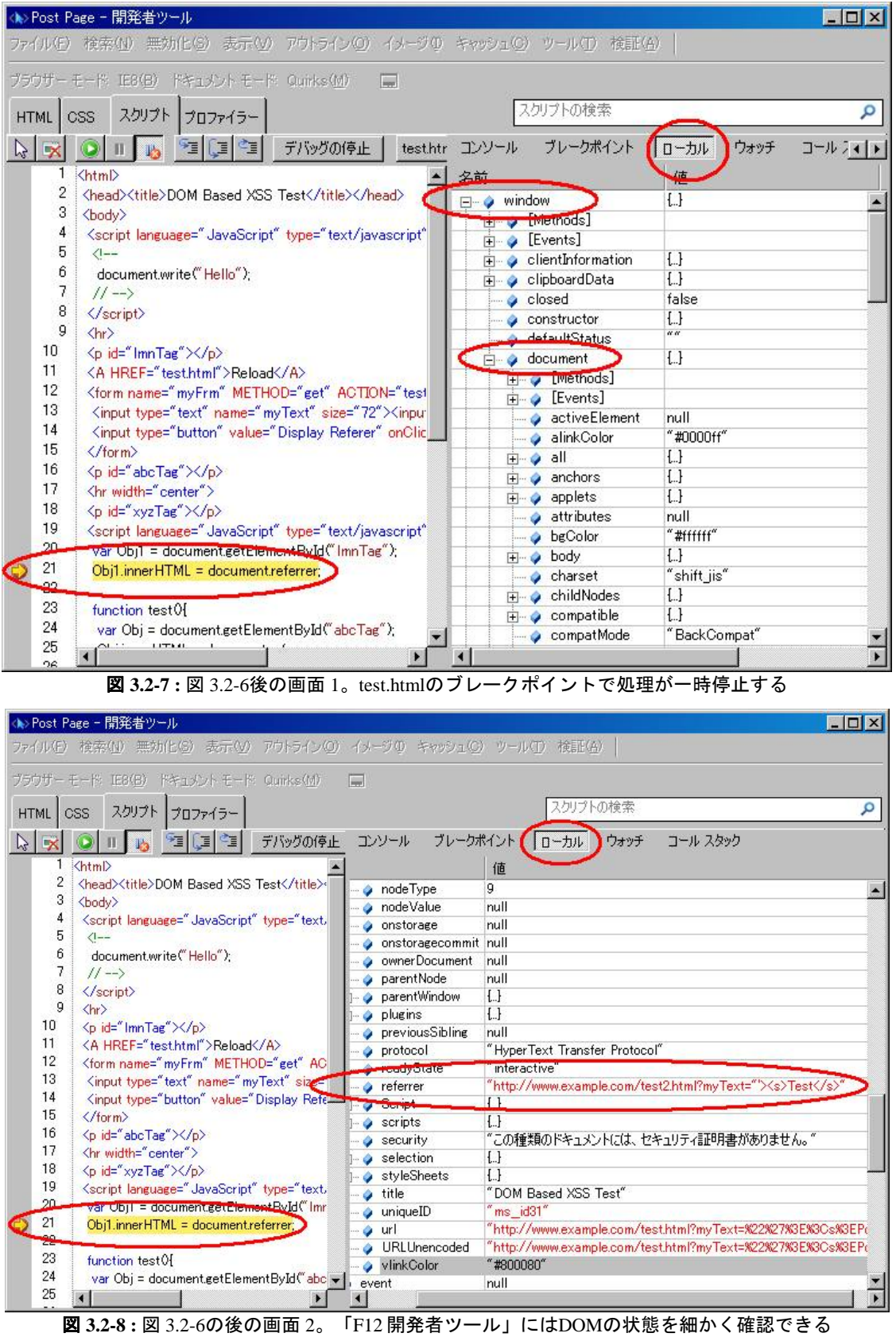

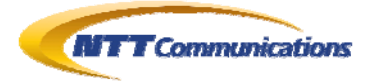

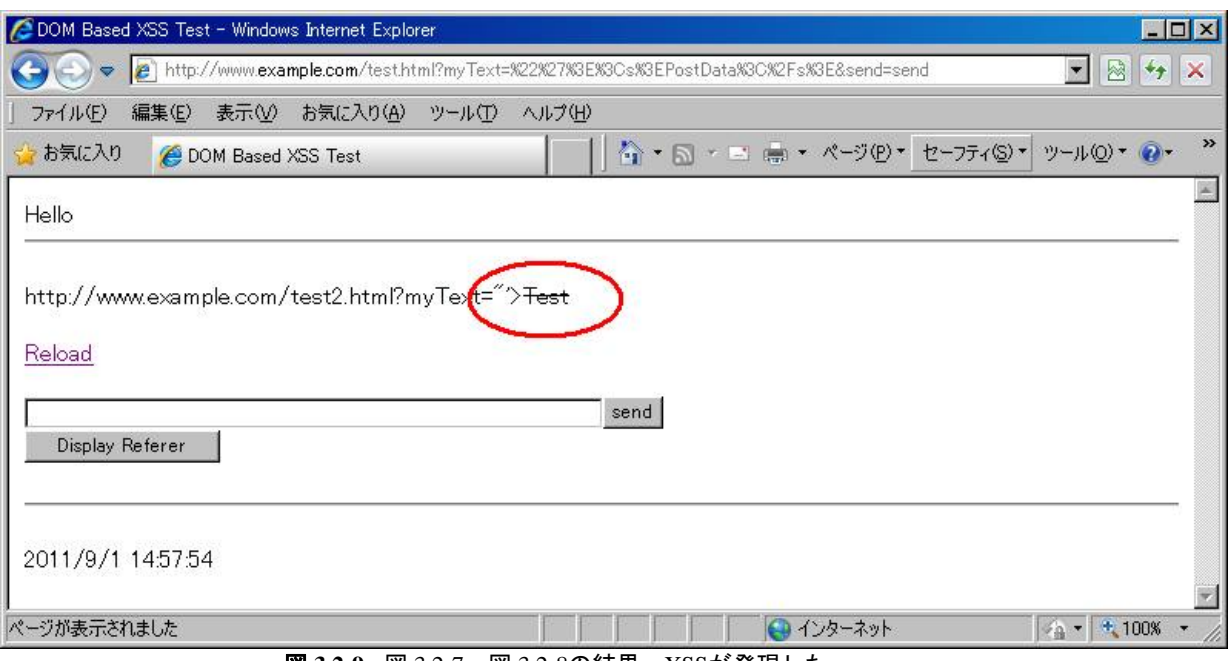

<span id="page-10-0"></span>図 **3.2-9 :** 図 [3.2-7](#page-9-0)~図 [3.2-8](#page-9-1)の結果。XSSが発現した。

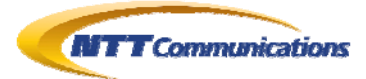

#### <span id="page-11-0"></span>**3.3.** ユーザイベント駆動型のスクリプト

この節では、ボタンなどの押下処理時の DOM Based XSS に対して考察する。

まずは、HTMLのソースを確認し、ボタン押下など、どのJavaScript関数が呼び出されるかを確認 する(図 [3.3-1](#page-12-0))。

図 [3.3-1](#page-12-0)から、test()関数がボタン押下によって、呼び出されることから、test()関数にブレークポイ ントを設定し、「デバグ開始」ボタンを押下する(図 [3.3-2](#page-12-1))。

そして、HTML上のボタン(「Display Referer」ボタン)を押下すると、test()関数が実行され、指定 したブレークポイントで処理が一旦停止する(図 [3.3-3](#page-13-0))。

さらに、ステップ実行(「F11」キー)すると、図 [3.3-4](#page-13-1)のようになり、DOM Based XSSとして注目すべ き「innerHTML」プロパティが登場した。また、その値に「Referer」がセットされることが分かった。 さらには、「ローカル」というプロパティで、DOM の状態を確認することも可能だ。

以上より、Referer の値に XSS を引き起こすような情報を埋め込むことができれば、上記のところ で、XSS を発生させることが可能ではないかと推定できる。

よって、今度はXSSを引き起こすような情報をWebブラウザが「Referer」として認識させることが可 能かという点であるが、「send」ボタンによって、任意のクエリ文字列を与えることが可能であるため、 実際に(XSSを引き起こすような)文字列をセットし、XSSを誘発してみる(図 [3.3-5](#page-14-0)~図 [3.3-12](#page-17-0))。

最初におこなったことは、そのままのクエリ文字列を使ってみることである(図 [3.3-5](#page-14-0)~図 [3.3-8](#page-15-0) )。 つまり、テキストボックスにXSS試験用文字列を埋め込み(図 [3.3-5](#page-14-0))、サーバへリクエストを送りペー ジ書き換えを実施し、WebブラウザにRefererを記憶させる(図 [3.3-6](#page-14-1)~図 [3.3-7](#page-15-1))。 その上で「Display Referer」を押下してみたが、結果はうまく行かなかった(図 [3.3-8](#page-15-0))。 クエリ文字列が URL エンコードされてしまうことが原因である。

次は、URLエンコードされないようにアドレス欄に直接入力してみる(図 [3.3-9](#page-16-0)~図 [3.3-12](#page-17-0))。 まず、アドレス欄に直接クエリ文字列を記述し、ページ書き換えを行う(図 [3.3-9](#page-16-0))。 図 [3.3-9](#page-16-0)の状態ではアドレス欄のURLは、まだRefererの値とはなっていないので、「send」ボタン を押下し、もう一度ページ書き換えを行い、WebブラウザにRefererとして認識させる(図 [3.3-10](#page-16-1))。 この状態で、「Display Referer」を押下げると、「F12 開発者ツール」のブレークポイントで処理が 停止する(図 [3.3-11](#page-17-1))。さらに処理を進めた結果が、図 [3.3-12](#page-17-0)であり、XSSを発現させることに成功し た。

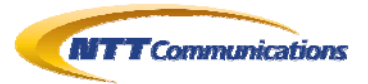

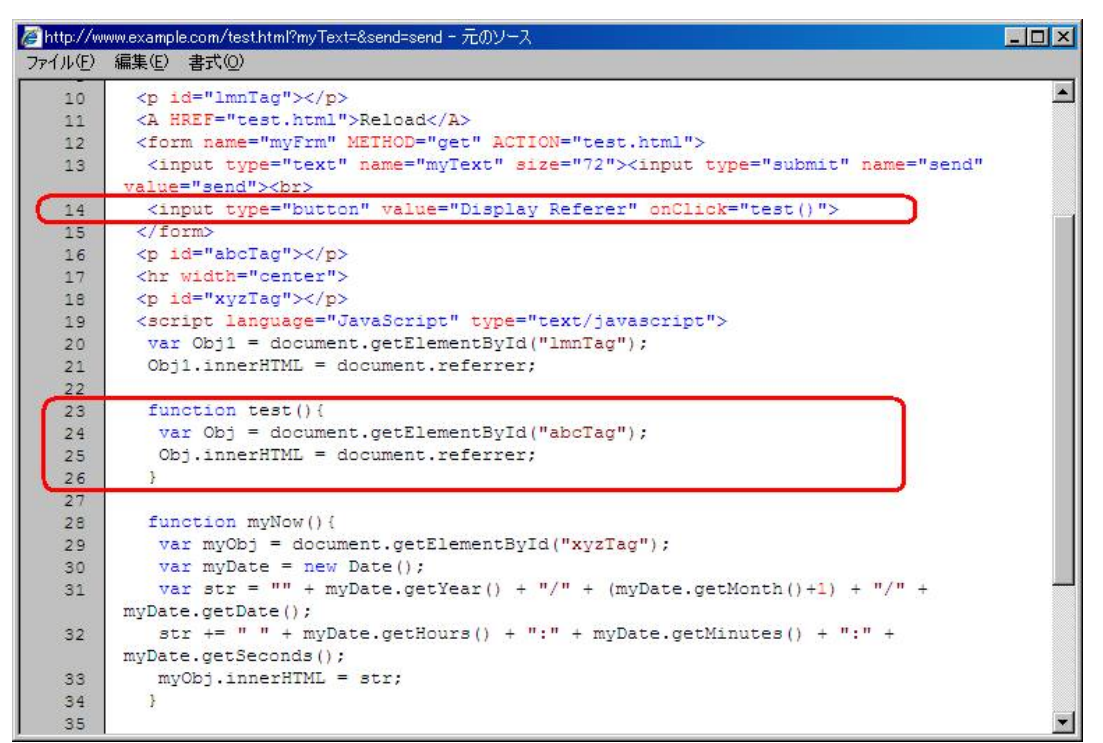

#### 図 **3.3-1 :** 「HTML ソース」を確認する。

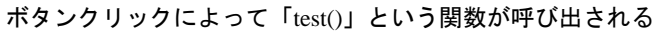

<span id="page-12-1"></span><span id="page-12-0"></span>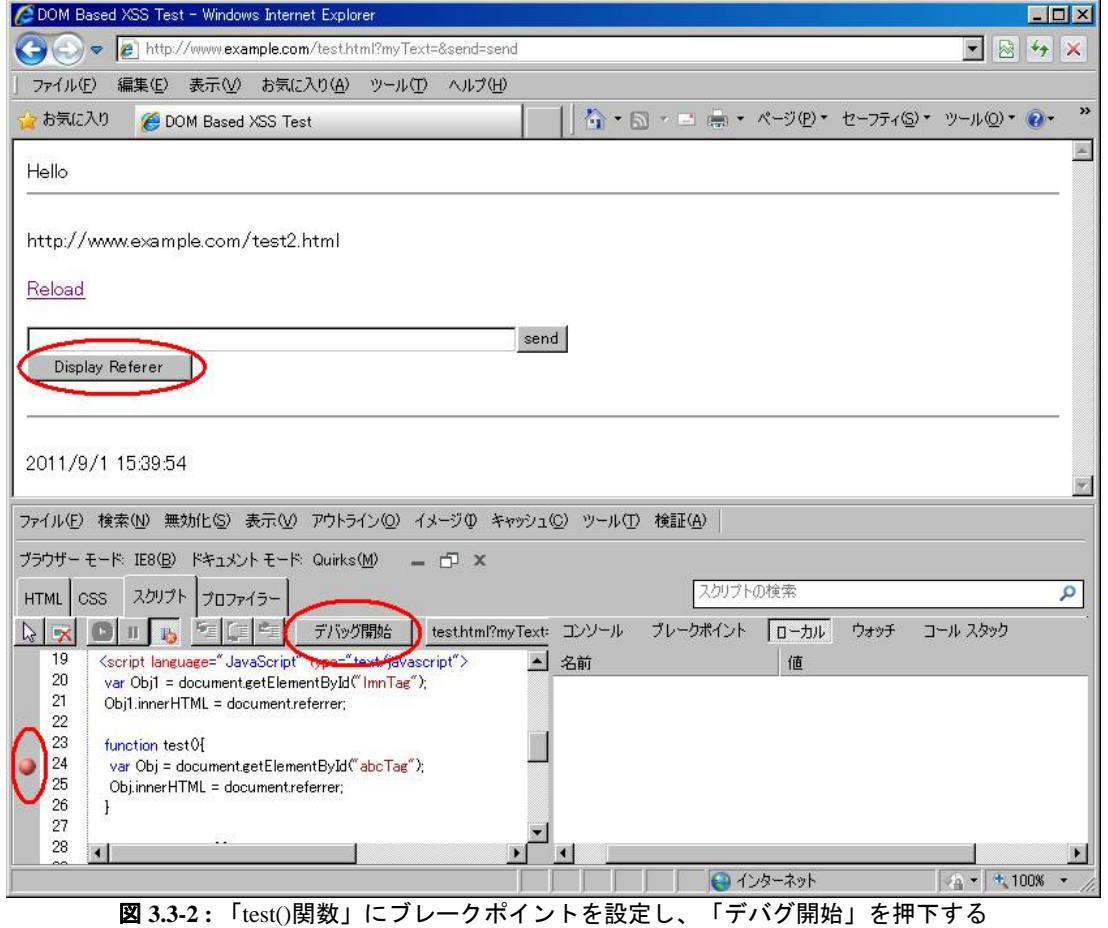

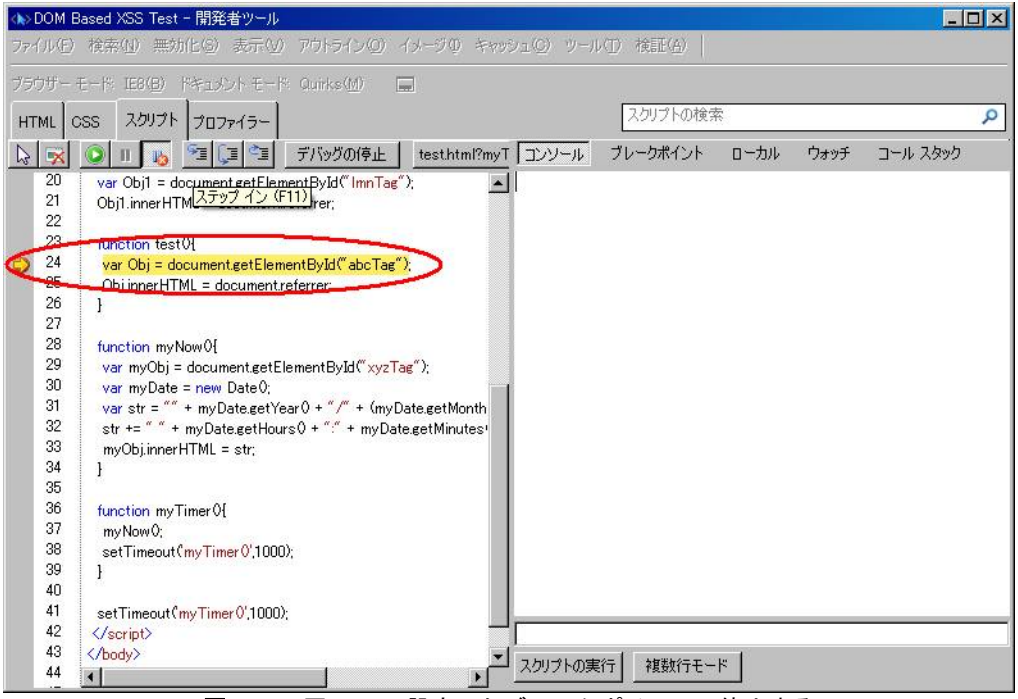

図 **3.3-3 :** 図 [3.3-2](#page-12-1)で設定したブレークポイントで停止する

<span id="page-13-0"></span>

| $\Box$ D $\Box$<br>< DOM Based XSS Test - 開発者ツール |           |                                                                    |                       |                     |                                                   |          |
|--------------------------------------------------|-----------|--------------------------------------------------------------------|-----------------------|---------------------|---------------------------------------------------|----------|
|                                                  |           | ファイル(E) 検索(N) 無効化(G) 表示(V) アウトライン(O) イメージ(D) キャッシュ(C) ツール(T) 検証(G) |                       |                     |                                                   |          |
|                                                  |           | ブラウザーモード IE8(B) ドキュメントモード Quirks(M)<br><b>Ford</b>                 |                       |                     |                                                   |          |
| <b>HTML</b>                                      |           | スクリプト<br>プロファイラー<br>CSS                                            |                       | スクリプトの検索            |                                                   |          |
|                                                  | <b>BX</b> | デバッグの停止<br>testhtml?myT エンソール<br>旧作                                |                       | ブレークポイン             | ローカル<br>ウォッチ                                      | コール スタック |
|                                                  | 20        | var Obj1 = document.getElementById("lmnTag");                      | 名前                    |                     | 值                                                 | 種類       |
|                                                  | 21        | Obi1.innerHTML = document.referrer;                                | Obi<br>٠<br>$\boxdot$ |                     | IJ                                                | $Disp -$ |
|                                                  | 22        |                                                                    | 中                     | Methods]            |                                                   |          |
|                                                  | 23        | function test0f                                                    |                       | [Events]            |                                                   |          |
|                                                  | 24        | var Obj = document eetElementBvId("abcTag")                        |                       | accessKey           | $\alpha$ $\alpha$                                 | Strin    |
| $\Rightarrow$                                    | 25        | Obj.innerHTML = document.referrer;                                 |                       | alien               | u u                                               | Strir    |
|                                                  | 26        |                                                                    | $\overline{+}$        | all                 | $\left\{ \begin{array}{c} 1 \end{array} \right\}$ | Disp.    |
|                                                  | 27        |                                                                    |                       | ariaActivedescenda  | u u                                               | Strin    |
|                                                  | 28        | function myNow0f                                                   |                       | ariaBusy            | $\alpha$ $\alpha$                                 | Strin    |
|                                                  | 29        | var myObj = document.getElementById("xyzTag");                     |                       | ariaChecked         | $\alpha$                                          | Strin    |
|                                                  | 30        | var myDate = new Date0:                                            |                       | ariaControls        | a a                                               | Strin    |
|                                                  | 31        | var str = "" + myDate.getYear $0 + \pi/$ " + (myDate.getMonth      |                       | ariaDescribedby     | or or                                             | Strin    |
|                                                  | 32        | str += " " + myDate.getHours0 + ":" + myDate.getMinutes"           |                       | ariaDisabled        | $\alpha$                                          | Strin    |
|                                                  | 33        | myObj.innerHTML = str;                                             |                       | ariaExpanded        | or or                                             | Strir    |
|                                                  | 34        |                                                                    | ۵                     | ariaFlowto          | $\alpha$                                          | Strin    |
|                                                  | 35        |                                                                    |                       | ariaHaspopup        | $\alpha$                                          | Strir    |
|                                                  | 36        | function myTimer0{                                                 |                       | ariaHidden          | a a                                               | Strin    |
|                                                  | 37        | my Now O:                                                          |                       | ariaInvalid         | $\alpha$                                          | Strir    |
|                                                  | 38        | setTimeout(myTimer0',1000);                                        |                       | ariaLabelledby      | a a                                               | Strin    |
|                                                  | 39        |                                                                    |                       | ariaLevel           | ۵                                                 | Num      |
|                                                  | 40        |                                                                    |                       | ariaLive            | $\alpha$                                          | Strir    |
|                                                  | 41        | setTimeout(myTimer0',1000);                                        |                       | ariaMultiselectable | $\alpha$                                          | Strin    |
|                                                  | 42        |                                                                    | ۵                     | ariaOwns            | $\alpha \alpha$                                   | Strir    |
|                                                  | 43        |                                                                    |                       | ariaPosinset        | 0                                                 | Num      |
|                                                  | 44        |                                                                    | и                     |                     |                                                   |          |

図 **3.3-4 :** 図 [3.3-3](#page-13-0)後、さらに進める(ステップ実行は「F11」)すると、

<span id="page-13-1"></span>注目の「innerHTML」と外部から書き換え可能なプロパティ「document.referer」が出現した

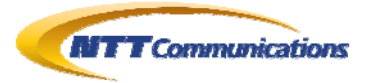

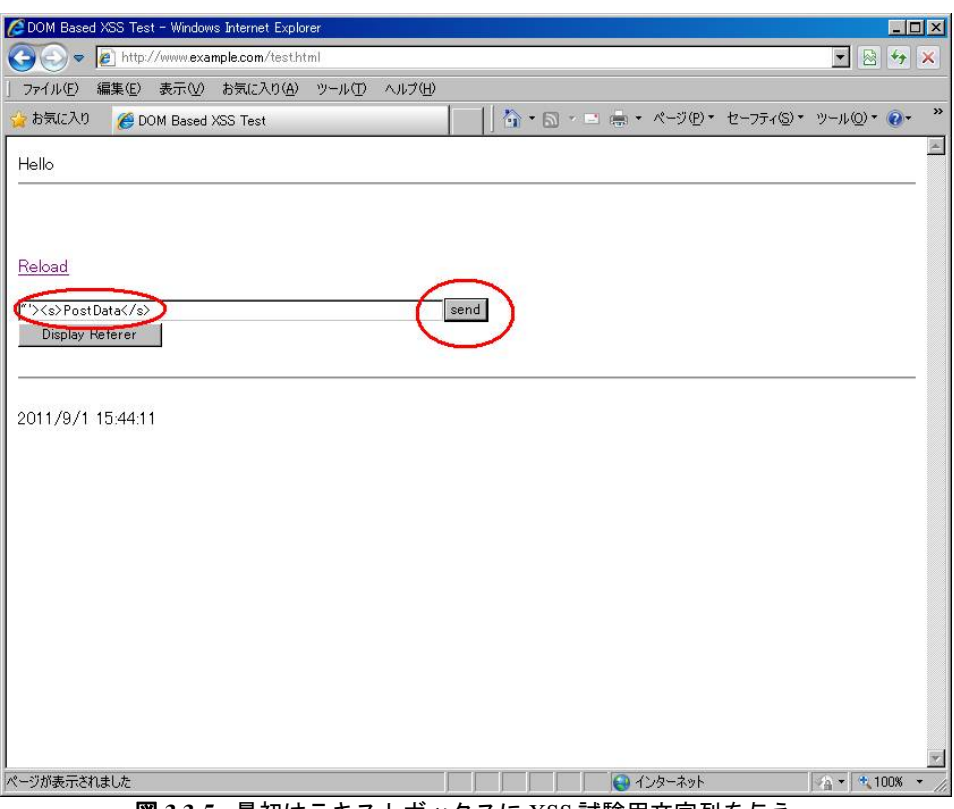

図 **3.3-5 :** 最初はテキストボックスに XSS 試験用文字列を与え、

<span id="page-14-0"></span>「send」ボタンによって画面書き換えを実施する

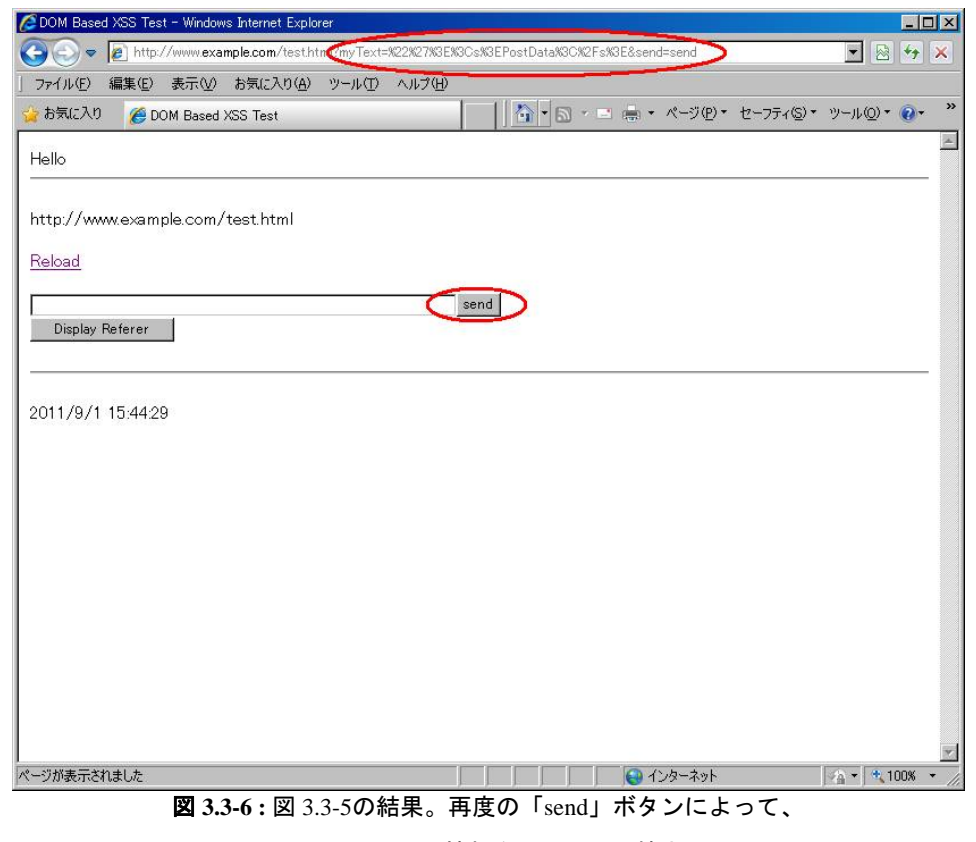

図 [3.3-5](#page-14-0)で入力した情報をRefererに記憶させる

<span id="page-14-1"></span>Copyright 2011 NTT Communications Corporation

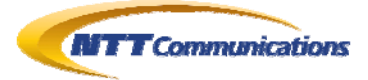

<span id="page-15-1"></span>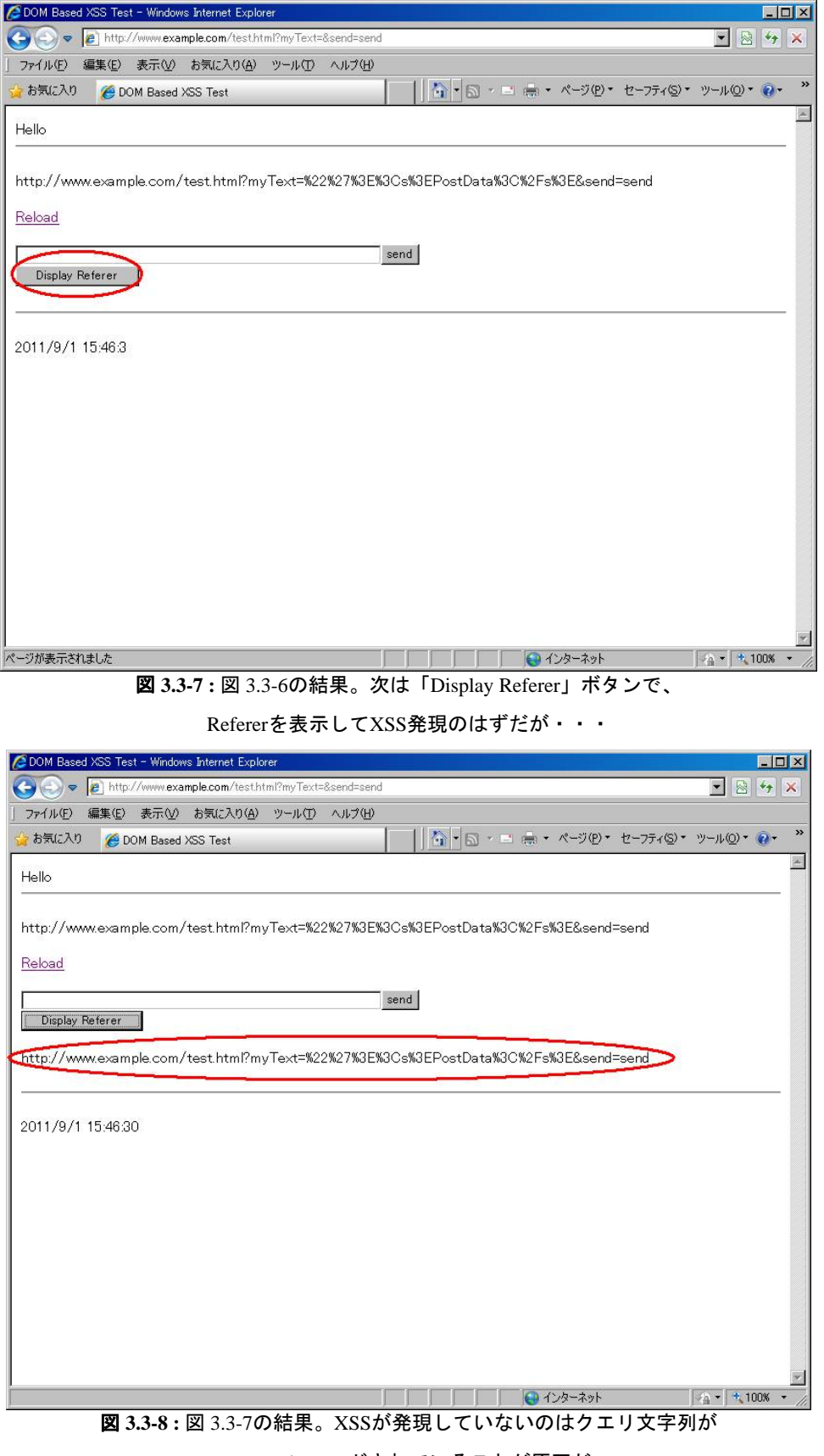

URLエンコードされていることが原因だ

<span id="page-15-0"></span>Copyright 2011 NTT Communications Corporation

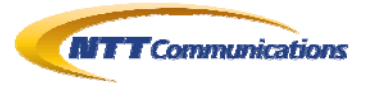

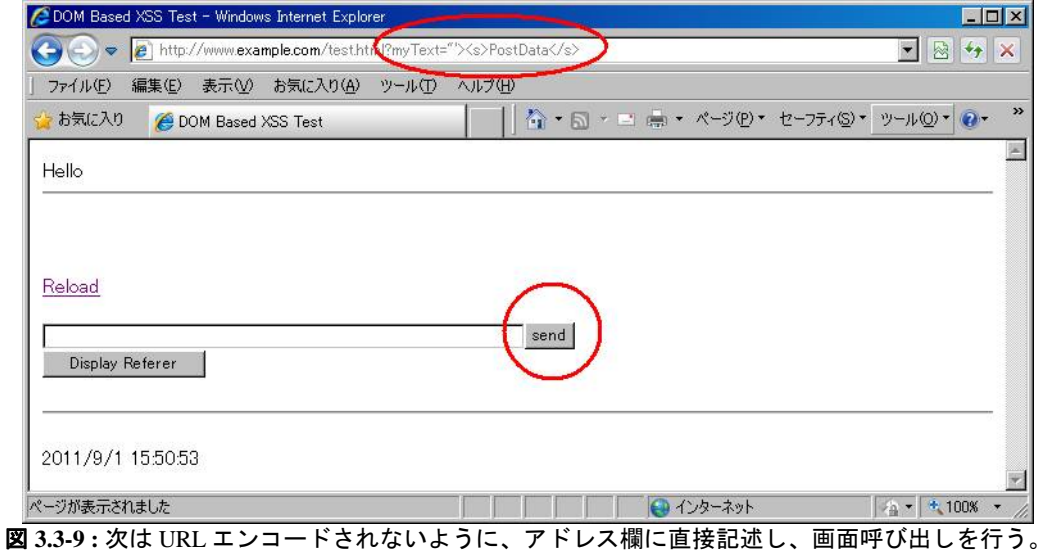

<span id="page-16-0"></span>その上で「send」ボタンで画面書き換えを行い、現在の URL を Web ブラウザが Referer として認識させる

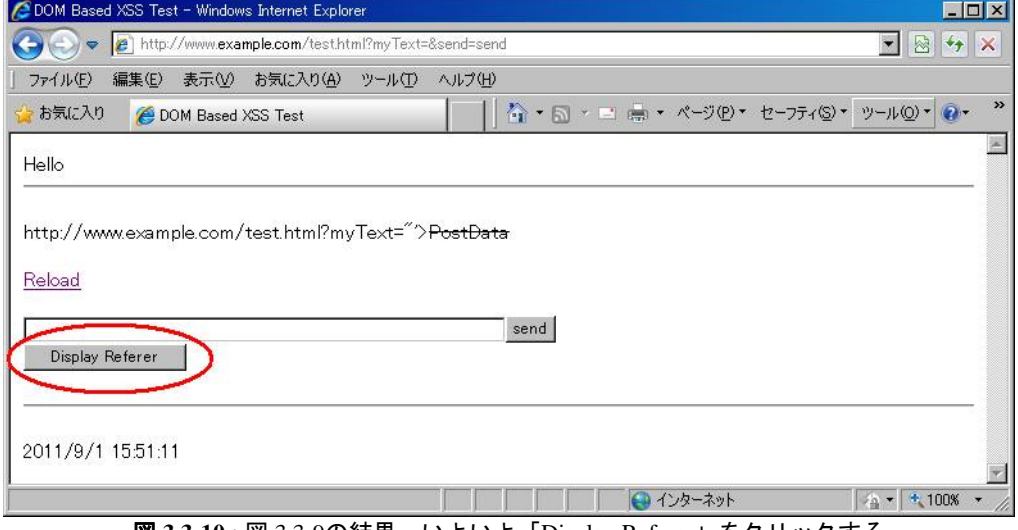

<span id="page-16-1"></span>図 **3.3-10 :** 図 [3.3-9](#page-16-0)の結果。いよいよ「Display Referer」をクリックする

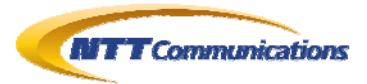

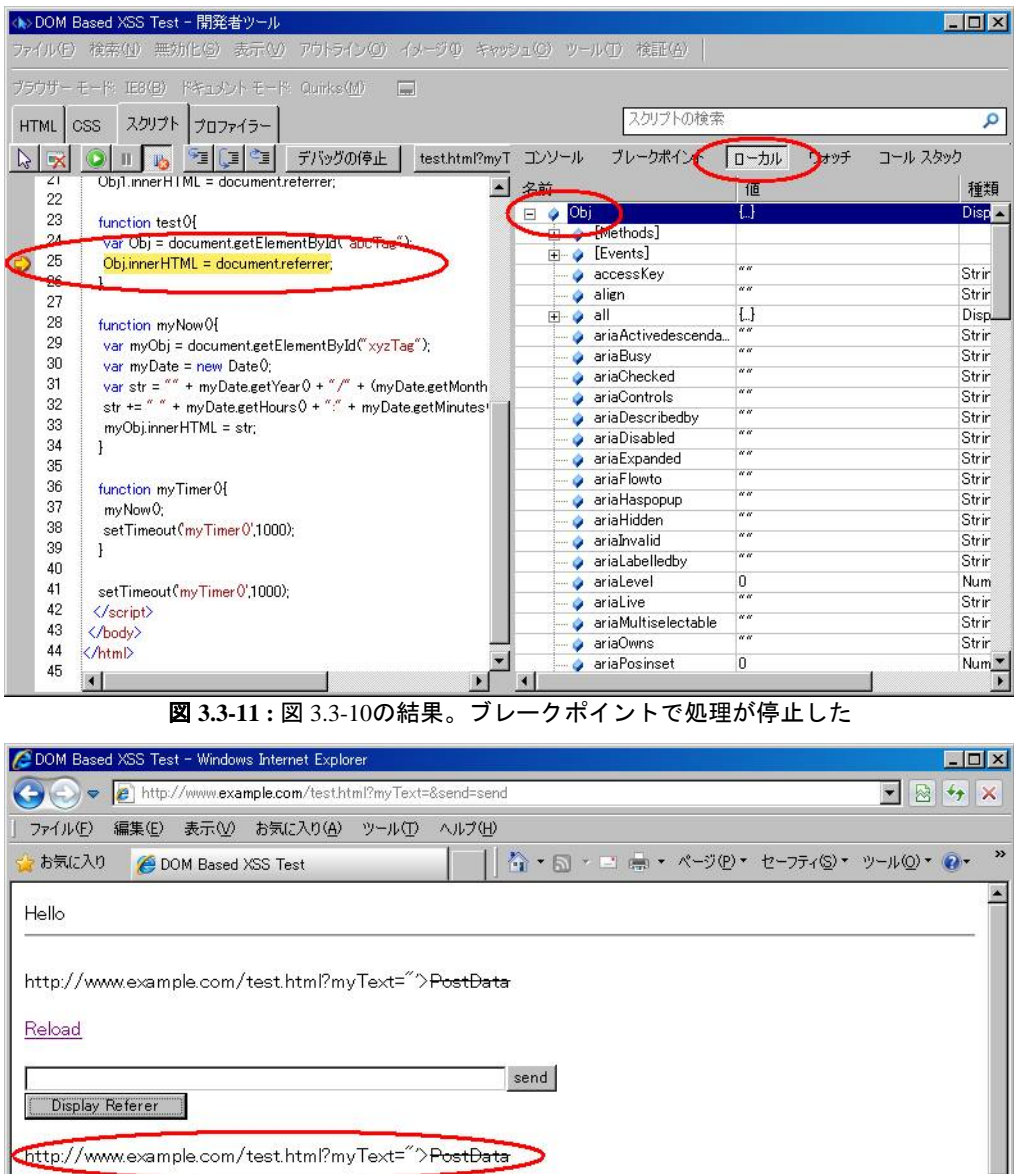

<span id="page-17-1"></span><span id="page-17-0"></span> $\Box$  $\frac{1}{2}$  + 100% 図 **3.3-12 :** 図 [3.3-10](#page-16-1)~図 [3.3-11](#page-17-1)の結果。XSSが発現した

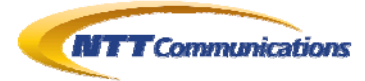

### <span id="page-18-0"></span>**4.** まとめ

本文書の例題は、非常にシンプルな DOM Based XSS であったが、より実際的、より現実的で複 雑なものであっても、同様の方法で確認することは可能であろう。

実際のところ、多くの Web アプリケーションは、未だに「WEB2.0」のレベルではなく、AJAX も使 われていない Web アプリケーションが多いと思われるが、いざ AJAX をふんだんに駆使した Web アプリケーションに対しても、既存の Web アプリケーション診断の方法に加えて、このようなデバグ 機能を駆使することで、より精度の高いセキュリティ診断を行うことができる。

# <span id="page-18-1"></span>**5.** 検証作業者

NTT コミュニケーションズ株式会社

ソリューションサービス部 第四エンジニアリング部門 セキュリティオペレーション担当 佐名木 智貴

# <span id="page-18-2"></span>**6.** 参考

- 1. Windows Internet Explorer 8 開発者ツールを使用してサイトを修正する http://msdn.microsoft.com/ja-jp/library/cc817576.aspx
- 2. Internet Explorer 8 の開発者ツールの概要 http://msdn.microsoft.com/ja-jp/library/cc848894(v=vs.85).aspx
- 3. 使ってみよう! [F12] IE9 開発者ツール HTML と JavaScript のデバッグ編- monoe's blog

http://blogs.msdn.com/b/osamum/archive/2011/08/04/f12-ie9-html-javascript.aspx

- 4. 使ってみよう! [F12] IE9 開発者ツール さまざまな情報の表示 monoe's blog http://blogs.msdn.com/b/osamum/archive/2011/08/09/f12-ie9.aspx
- 5. F12 開発者ツールで Web ページをデバッグする方法 Web ページのデバッグ Web ページ のトラブルシューティング F12 開発者ツール開発者ツール (Windows) http://msdn.microsoft.com/ja-jp/library/gg589507(v=vs.85).aspx

# <span id="page-18-3"></span>**7.** 履歴

2011 年 09 月 05 日 : ver1.0 最初の公開

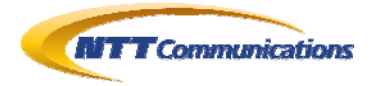

# <span id="page-19-0"></span>**8.** 最新版の公開URL

http://www.ntt.com/icto/security/data/soc.html#security\_report

# <span id="page-19-1"></span>**9.** 本レポートに関する問合せ先

NTT コミュニケーションズ株式会社 ソリューションサービス部 第四エンジニアリング部門 セキュリティオペレーション担当

e-mail: scan@ntt.com

以 上